pickle.

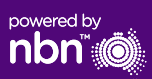

## **Configuring your modem/router Fickle nbn™**

## **Fixed Wireless self installation guide**

### **Login to the modem/router**

- 1. Open a web browser.
- 2. Enter **192.168.20.1** into the address bar.
- 3. You will be prompted to either go through the setup wizard or skip to the main menu. Click "**No, skip to main menu.**" and enter your username and password. If your modem/router has been factory reset, the username and password should both be '**admin**'.
- 4. Click '**Basic Setup**' on the left-hand side of your screen.
- 5. Click '**Ethernet WAN**'. then Select '**Next**'
- 6. '**WAN mode**' select '**IP over Ethernet (IPoE)**'.
- 7. Select '**Use the following static IP address**'.
- 8. Enter the details provided by **Pickle** upon completion of the order.
- 9. Click on the '**Apply' button.**'
- 10. Click on the '**Apply/Save**' button.
- 10. Congratulations, you should now be able to access the internet

Instructions are subject to change based on firmware updates. For the latest step-by-step instructions (with images) **visit helpcentre.thinkpickle.com.au**

**For more information or technical support call 1300 688 588 thinkpickle.com.au**

**Note – this is only needed if you have factory-reset your modem/router; otherwise, Pickle has pre-configured hardware specifically for your service.**

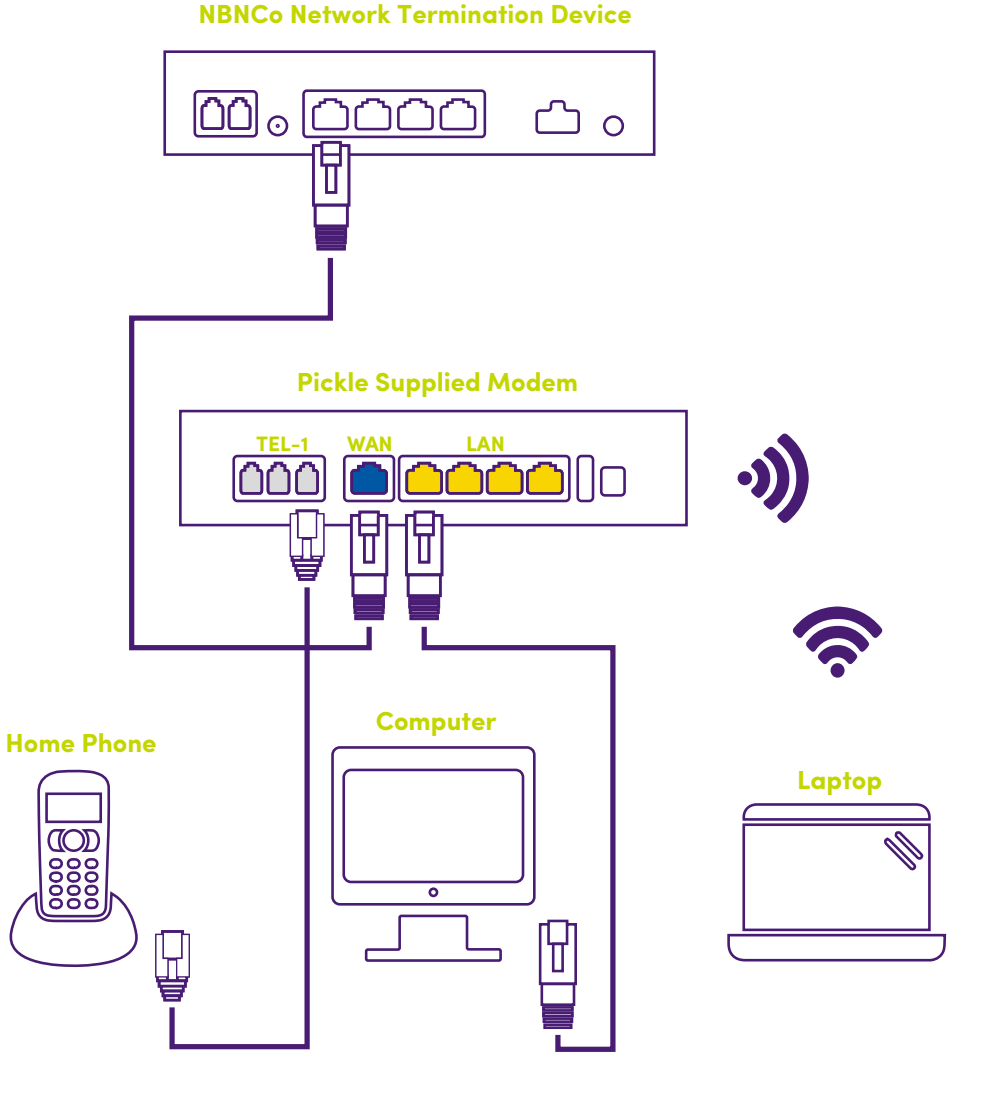

# pickle.

## **Getting to know your nbn™**

## **Getting to know your equipment**

By now nbn™ will have installed an outdoor antenna, wall outlet and nbn™ connection box. These devices work together to bring an nbn™ connection into your home.

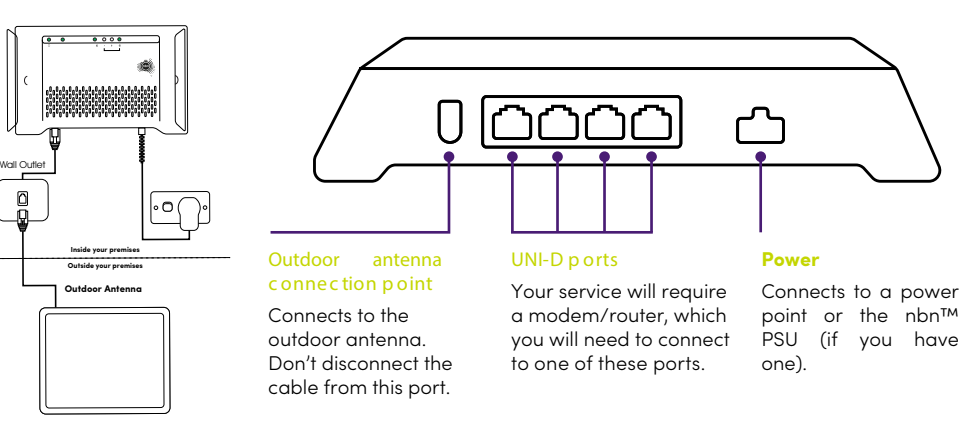

#### **The outdoor antenna**

The outdoor antenna has been installed in a specific place to give you the best signal, so it is important not to put or have anything in front of it.

Please don't move, paint or tamper with the nbn™ equipment including the nbn™ connection box and outdoor antenna, including any cabling connected to these units.

## **What's your nbn™ connection box telling you?**

Your Fixed Wireless nbn™ connection box has a number of lights that will allow you to determine the status of your connection.

You can use the table on the next page to identify if there are any issues with your nbn™ Fixed Wireless service, and the action you can take to repair this.

Make sure you watch the lights for about a minute, to make sure they're not changing — then note the colour down and whether the lights are blinking in case you need to call us.

## **Understanding the lights on your nbn™ connection box**

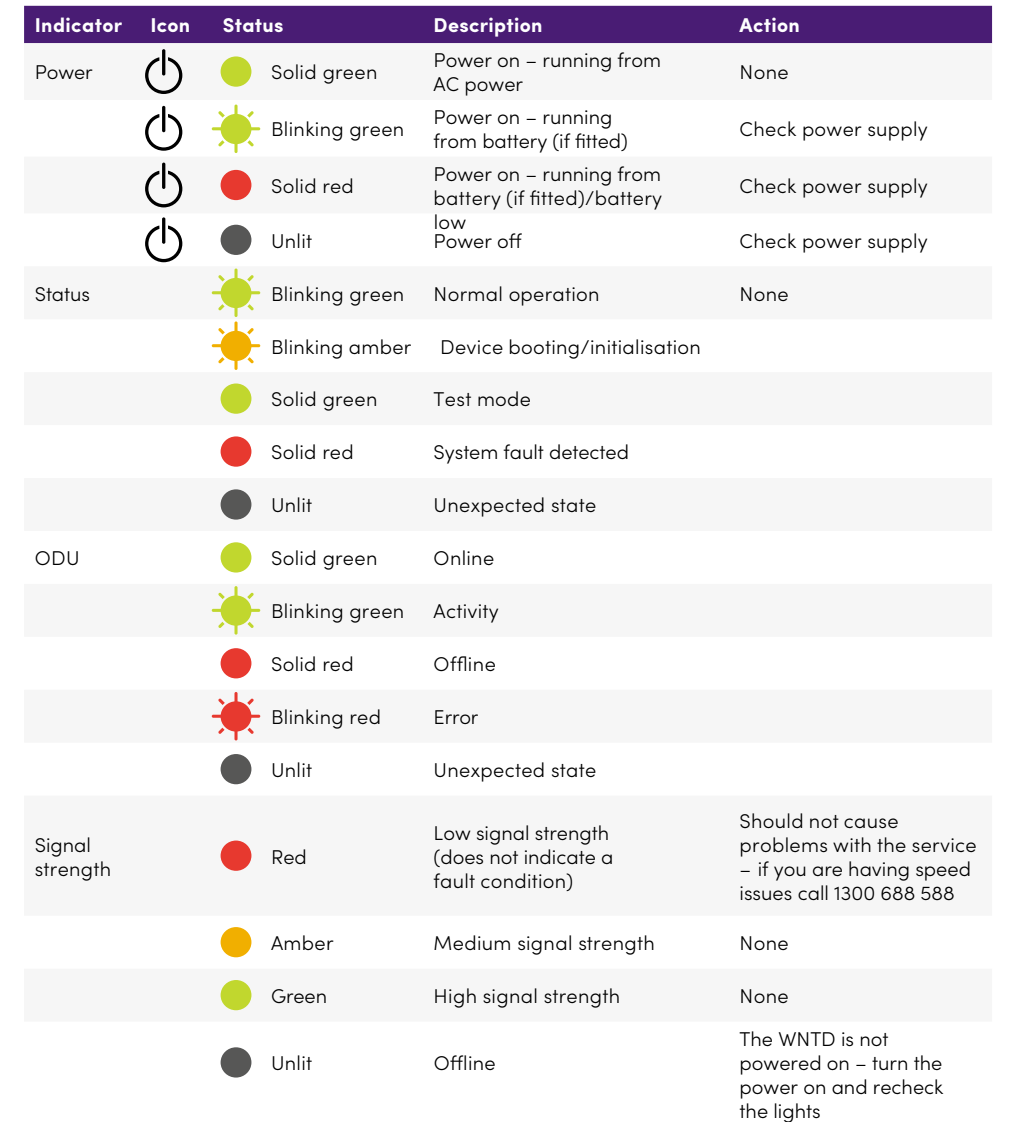